## **How to use SNMP to get OSPF Link-State Database Area**

**ID**

Created at 2011/05/31

## **Introduction**

Simple Network Management Protocol (SNMP) is a widely used protocol for monitoring the health and welfare of network equipment.

# **Topology**

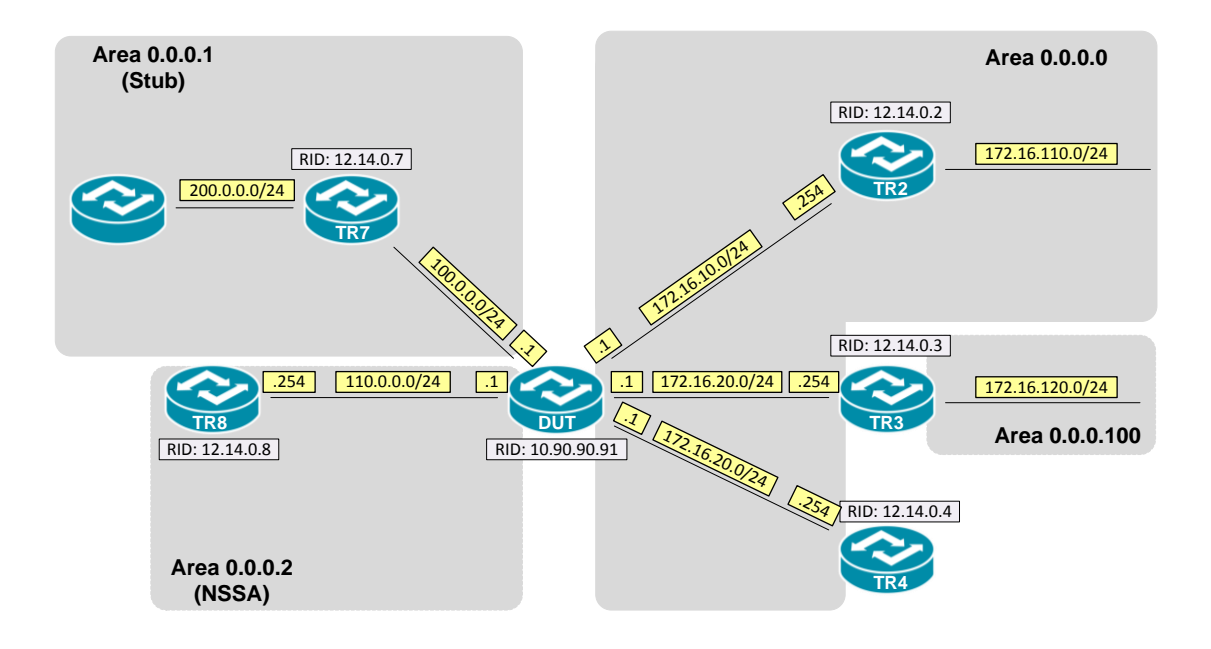

### **OID**

### **ospfLsdbAreaId**

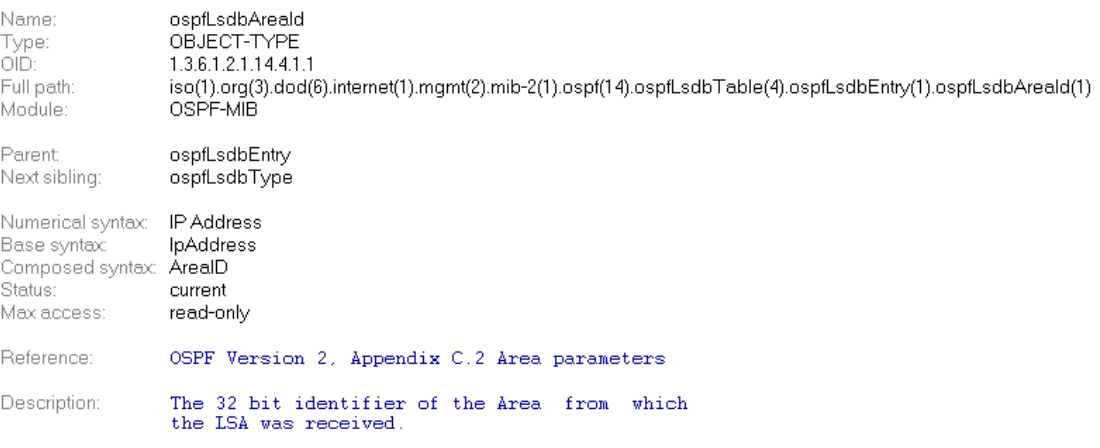

### **Step-by-Step**

#### **I. SNMP Command**

snmpwalk -v 2c -c private <DUT IP> 1.3.6.1.2.1.14.4.1.1.<Area ID>

#### **II. Result**

C:\>snmpwalk -v 2c -c private -m ALL 192.168.1.91 1.3.6.1.2.1.14.4.1.1.0.0.0.0<br>OSPF-MIB::ospfLsdbAreaId.0.0.0.0.routerLink.10.90.90.91.10.90.90.91 = IpAddress: 0.0.0.0<br>OSPF-MIB::ospfLsdbAreaId.0.0.0.0.routerLink.12.14.0.2.

OSPF Link-State database of Backbone area

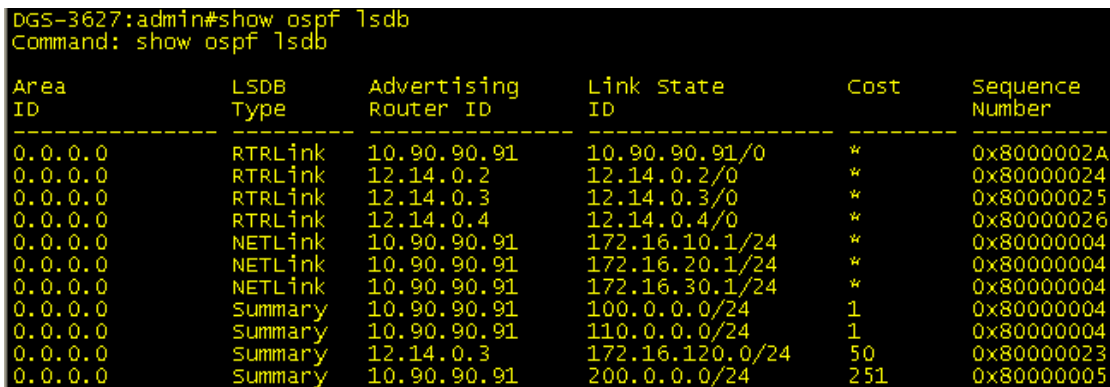

## **Reference**

- This example is made by DGS-3600 series in firmware R 2.80.B61.
- SNMP Tools is Net-SNMP.